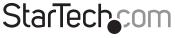

Hard-to-find made easy®

### 1 Port PCI Express 10/100 Ethernet Network Card

PEX100S

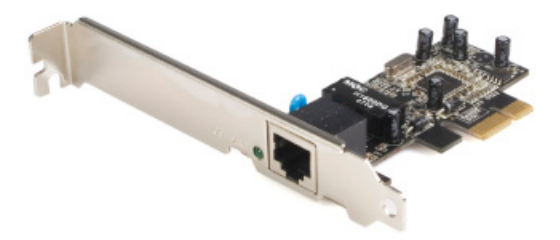

DE: Bedienungsanleitung - de.startech.com FR: Guide de l'utilisateur - fr.startech.com ES: Guía del usuario - es.startech.com IT: Guida per l'uso - it.startech.com NL: Gebruiksaanwijzing - nl.startech.com PT: Guia do usuário - pt.startech.com

For the most up-to-date information, please visit: www.startech.com

Manual Revision: 11/12/2021

#### FCC Compliance Statement

This equipment has been tested and found to comply with the limits for a Class B digital device, pursuant to part 15 of the FCC Rules. These limits are designed to provide reasonable protection against harmful interference in a residential installation. This equipment generates, uses and can radiate radio frequency energy and, if not installed and used in accordance with the instructions, may cause harmful interference to radio communications. However, there is no guarantee that interference will not occur in a particular installation. If this equipment does cause harmful interference to radio or television reception, which can be determined by turning the equipment off and on, the user is encouraged to try to correct the interference by one or more of the following measures:

Reorient or relocate the receiving antenna.

Increase the separation between the equipment and receiver.

Connect the equipment into an outlet on a circuit different from that to which the receiver is connected.

Consult the dealer or an experienced radio/TV technician for help.

#### Use of Trademarks, Registered Trademarks, and other Protected Names and Symbols

This manual may make reference to trademarks, registered trademarks, and other protected names and/or symbols of third-party companies not related in any way to StarTech.com. Where they occur these references are for illustrative purposes only and do not represent an endorsement of a product or service by StarTech.com, or an endorsement of the product(s) to which this manual applies by the third-party company in question. Regardless of any direct acknowledgement elsewhere in the body of this document, StarTech.com hereby acknowledges that all trademarks, registered trademarks, service marks, and other protected names and/or symbols contained in this manual and related documents are the property of their respective holders.

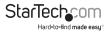

# Table of Contents

| ntroduction          | .1 |
|----------------------|----|
| Features             |    |
| Package contents     | .1 |
| System Requirements  | .1 |
| Hardware Guide       | .2 |
| nstallation          | .3 |
| Specifications       | .5 |
| Fechnical Support    | .6 |
| Narranty Information | .6 |

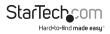

# Introduction

Thank you for purchasing a StarTech.com PCI Express 10/100 Ethernet Card. Providing a simple way to add 10/100 Ethernet capability to a PCI Express enabled server or workstation for data throughput speeds of up to 100 Mbps, PEX100S provides a broad range of features and functions, including support for both Full and Half Duplex operation as well as Wake On LAN (WOL) Power Management. PEX100S also features Auto MDI/MDIX automatic configuration, simplifying installation and configuration.

#### Features

- · Single-lane (or x1) PCI Express throughput rates of up to 100 Mbps
- 10/100 IEEE 802.3 specification compliant
- 10/100M data rate auto-negotiation
- · LED indicate the status of data transmission
- · Supports Wake On Lan (WOL) power management (optional)

### Package contents

This package should contain:

- 1 x Driver CD
- 1 x PCIe 10/100 Mbps Ethernet Card
- 1 x Instruction Manual
- 1 x Low Profile Bracket

### System Requirements

- · A host computer with an available PCI Express slot
- A CD/DVD-ROM Drive (Driver installation)

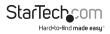

### Hardware Guide

The following table provides descriptions of the 100 Link/Activity LED status:

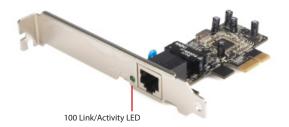

| LED     | Color | Status | Description                                      |  |
|---------|-------|--------|--------------------------------------------------|--|
| 100/ACT | Green | On     | Port is currently connected to a 100Mbps network |  |
|         |       | Blink  | Sending/receiving packets                        |  |

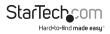

# Installation

### Install the PCI Express Card

### WARNING!

PCIe Cards can be damaged by static electricity. Make sure that the Installer is properly grounded before they open the Computer Case or touch the PCIe SATA Card. The Installer should wear an Anti-Static Strap when installing any computer component. If an Anti-Static Strap is not available, discharge any built-up static electricity by touching a large Grounded Metal Surface for several seconds. Only handle the PCIe SATA Card by its edges and do not touch the gold connectors.

- 1. Turn off the Computer and any Peripheral Devices that are connected to it (for example, Printers, External Hard Drives, etc.).
- 2. Unplug the Power Cable from the back of your Computer.
- 3. Disconnect any Peripheral Devices that are connected to your Computer.
- 4. Remove the Cover from your Computer Case. Consult the documentation that came with your Computer for details about how to do this safely.
- 5. Locate an open PCI Express Slot and remove the corresponding Slot Cover Plate from the back of your Computer Case. Consult the documentation that came with your Computer for details about how to do this safely. This card works in PCI Express x1, x4, x8, or x16 slots.

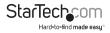

6. Gently insert the PCI Express Card into the open PCI Express Slot and fasten the Bracket to the back of the Computer Case.

Note: If you install the PCI Express Card into a Small Form Factor or a Low-Profile Desktop System, it may be necessary to replace the pre-installed standard Full-Height Bracket with the included Low-Profile Bracket.

- Return the Cover back onto your Computer Case.
- 8. Reconnect the Power Cable to the back of your Computer.
- 9. Reconnect all of the Peripheral Devices that were disconnected in step 3.
- 10. Turn on your Computer and Peripheral Devices.

Install the Driver

1. On your Computer, open an Internet Browser and navigate to

www.StarTech.com/PEX100S.

- 2. Under Driver(s), download the Driver for your operating system.
- 3. Follow the on-screen instructions to finish installing the Driver.

Verify Driver Installation (Windows)

- 1. On your Computer, navigate to the Device Manager.
- 2. Under Network Adapters, right-click Realtek PCIe FE Family Controller and click Properties.
- Confirm that the Driver is installed and working as expected.

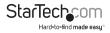

Verify Driver Installation (Linux)

- 1. Run lsmod | grep rtl810x from the command line.
- 2. Verify that the Driver is present in the command line.

# Specifications

| Connectors                 | 1 x RJ45                                                      |  |
|----------------------------|---------------------------------------------------------------|--|
| Maximum Data Transfer Rate | 100 Mbps                                                      |  |
| Regulatory Certifications  | FCC/CE/ROHS                                                   |  |
| Product Weight             | 45 g (1.59 oz )                                               |  |
| Product Dimensions         | 30 mm (1.18") x 140 mm (5.51") x 165<br>mm (6.5") (W x H x L) |  |

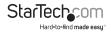

# **Technical Support**

StarTech.com's lifetime technical support is an integral part of our commit-ment to provide industry-leading solutions. If you ever need help with your product, visit www.startech.com/ support and access our comprehensive selection of online tools, documentation, and downloads.

### Warranty Information

This product is backed by a lifetime warranty.

In addition, StarTech.com warrants its products against defects in materials and workmanship for the periods noted, following the initial date of purchase. During this period, the products may be returned for repair, or replacement with equivalent products at our discretion. The warranty covers parts and labor costs only. StarTech.com does not warrant its products from defects or damages arising from misuse, abuse, alteration, or normal wear and tear.

#### Limitation of Liability

In no event shall the liability of StarTech.com Ltd. and StarTech.com USA LLP (or their officers, directors, employees or agents) for any damages (whether direct or indirect, special, punitive, incidental, consequential, or otherwise), loss of profits, loss of business, or any pecuniary loss, arising out of or related to the use of the product exceed the actual price paid for the product. Some states do not allow the exclusion or limitation of incidental or consequential damages. If such laws apply, the limitations or exclusions contained in this statement may not apply to you.

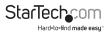

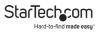

#### Hard-to-find made easy. At StarTech.com, that isn't a slogan. It's a promise.

StarTech.com is your one-stop source for every connectivity part you need. From the latest technology to legacy products — and all the parts that bridge the old and new — we can help you find the parts that connect your solutions.

We make it easy to locate the parts, and we quickly deliver them wherever they need to go. Just talk to one of our tech advisors or visit our website. You'll be connected to the products you need in no time.

Visit www.startech.com for complete information on all StarTech.com products and to access exclusive resources and time-saving tools.

StarTech.com is an ISO 9001 Registered manufacturer of connectivity and technology parts. StarTech.com was founded in 1985 and has operations in the United States, Canada, the United Kingdom and Taiwan servicing a worldwide market.

#### Reviews

Share your experiences using StarTech.com products, including product applications and setup, what you love about the products, and areas for improvement.

| StarTech.com<br>Ltd.                                         | StarTech.com<br>LLP                                               | StarTech.com<br>Ltd.                                                                            | StarTech.com<br>Ltd.                                     |
|--------------------------------------------------------------|-------------------------------------------------------------------|-------------------------------------------------------------------------------------------------|----------------------------------------------------------|
| 45 Artisans Crescent<br>London, Ontario<br>N5V 5E9<br>Canada | 4490 South<br>Hamilton Road<br>Groveport, Ohio<br>43125<br>U.S.A. | Unit B, Pinnacle 15<br>Gowerton Road<br>Brackmills,<br>Northampton<br>NN4 7BW<br>United Kingdom | Siriusdreef 17-27<br>2132 WT Hoofdorp<br>The Netherlands |
| FR: fr.startech.com                                          | ES: <u>es.</u>                                                    | startech.com                                                                                    | IT: <u>it.startech.com</u>                               |
| DE: de.startech.com                                          | <u>n</u> NL: <u>nl.</u>                                           | startech.com                                                                                    | JP: jp.startech.com                                      |